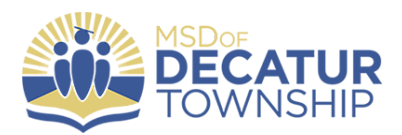

# **T-Mobile 4GLTE HotSpot**

Thanks to the generosity of T-Mobile, all our students in grades 3-8 are receiving a mobile hotspot (also called a mifi). This is a device that provides mobile internet access similar to that of a cell phone. We are the only school district in the state of Indiana to not only offer all of our students in grades 3-12 a mobile device (iPad) but to also offer them home internet access as well. The device is offered to help students complete their school work, and to allow for 24/7 learning. Many students may not have adequate internet access in the home, or they may have good home access, but can also use this device to maintain connectivity no matter where they are, such as a relative's home. This device offers filtered Internet access similar to what is provided in our school buildings.

## **How does the device work?**

The device is set up and ready to go. For specific instructions on how to use it, refer to the information below.

# **Tips**

- Please don't bring your hotspot to school to use. We have great wifi here at school, and your device is safer at home.
- If you device isn't working, please do bring it to school and go to your iPad depot for help.

## **What are some of the important things you can you do with your device?**

- Complete and submit assignments on our online learning management system, Canvas.
- Read ebooks with your IMCPL library card, or use the online databases IMCPL provides to research topics for school assignments. All students at Decatur Township receive an IMCPL library card.
- For students in our 1st through 6th grade buildings, read ebooks in our online library system Destiny, or use our online encyclopedia, World Book.
- Complete assignments on Pearson Math.
- Search for topics of personal interest or for school assignments on the internet.
- For students in grades 7-12, log into and use our College and Career Readiness curriculum, Naviance.

## **Steps to start using your device:**

### **Start your T-Mobile Hotspot:**

- 1. Hold Power Key for 3 seconds (Diagram #1) until all LED indicators light up (Diagram #2). Press the power button on the left side.
- 2. Verify the Network Indicator is solid blue (Diagram #2). Solid Blue means the hotspot is registered to the T-Mobile Network. If the Network Indicator is not solid blue, bring the hotspot back to the school iPad depot for help.
- 3. Verify the Wi-Fi indicator (Diagram #2) is solid blue. If the Wi-Fi indicator is not solid blue, bring hotspot back to the iPad depot for help.
- 4. Verify the battery light indicator (Diagram #2) is not blinking. If the battery light indicator is blinking, charge the hotspot.

#### **Connect your IPAD to the T-Mobile Hotspot:**

- 1. Open Settings from your IPAD.
- 2. Select Wi-Fi from settings on the left panel.
- 3. Under "Choose a Network" from Wi-Fi settings, select DecaturMiddleSchool if you a middle school student and ElementarySchool if you are an elementary student for the wireless network. You may have to wait up to 1 or 2 minutes for the wireless network to display under "Choose a network". Once the wireless network is selected, you are requested to enter a password. Enter password Proudhawks. (Capital P, lowercase letters, and all one word).
- 4. If you do not see DecaturMiddleSchool or ElementarySchool as choices for wifi networks, then choose the network that begins with the word "Alcatel." Then open the back of the mifi device and your password will be written on the back of the battery.

#### **Diagram #1:**

**Buttons** 

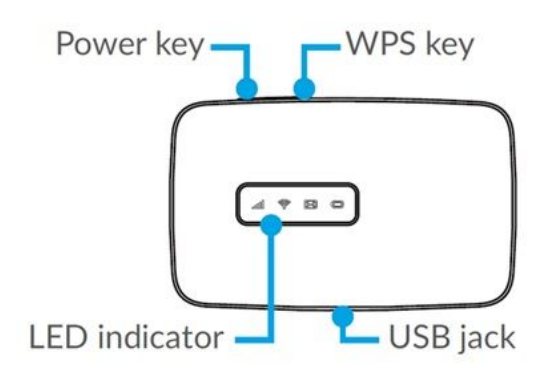

### **Diagram #2:**

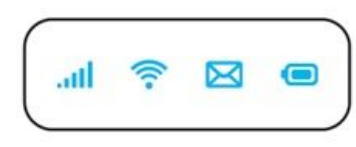

- **ull** Network Indicator (Red or Blue LED)
- Wi-Fi Indicator (Blue LED)
- SMS Indicator (Blue LED)
- Battery Indicator (Red or Blue LED)

### **Troubleshooting:**

- 1. Hotspot will not turn on: Make sure you are pressing the left side of the power button.
- 2. When entering password receive message, "Unable to Join Network". Make sure your hotspot is powered on and the network indicator and wi-fi indicator are solid blue. The hotspot may turn off after 5 minutes if your IPAD has not connected to the hotspot. If this happens, hold the power button for 3 seconds to turn the hotspot back on and wait for the Network and Wi-Fi indicator to turn solid blue.
- 3. Cannot connect to hotspot: Make sure your connecting device is within 15 feet of the hotspot.
- 4. Wi-Fi connection drops: Make sure your connecting device is within 15 feet of the hotspot.
- 5. If the Network indicator is flashing blue, the hotspot is not connected to the T-Mobile network and will not work. Bring the hotspot back to the school iPad depot for help.
- 6. If the Network indicator is a solid red, the hotspot's SIM card is not working. Bring the hotspot back to the school iPad depot for help.